#### 接続する前に 「SSID1」と「暗号化キー1」を 手元にご用意ください。

記載箇所は機器に貼られている シールにてご確認ください。 一部機器には暗号化キーの記載が ございませんので、ご注意ください。

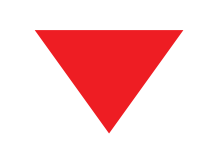

#### ※その他(NEC、バッファローなど)の設定 については、各説明書をご確認ください。

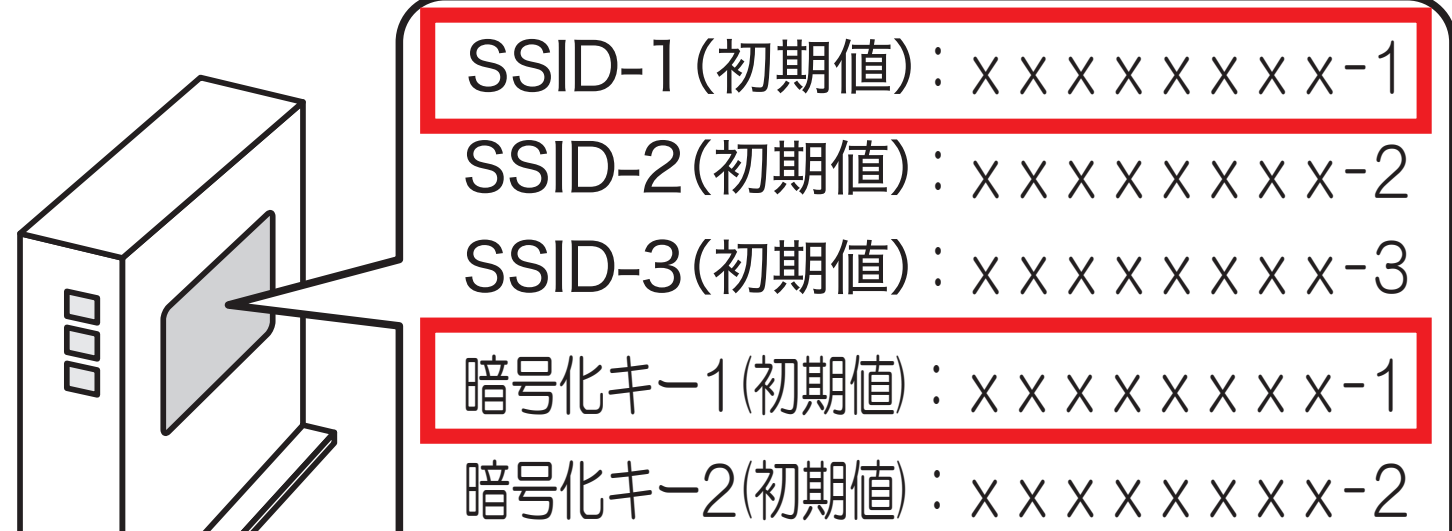

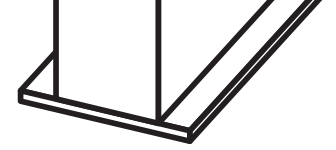

暗号化キー3(初期値):xxxxxxxx-3

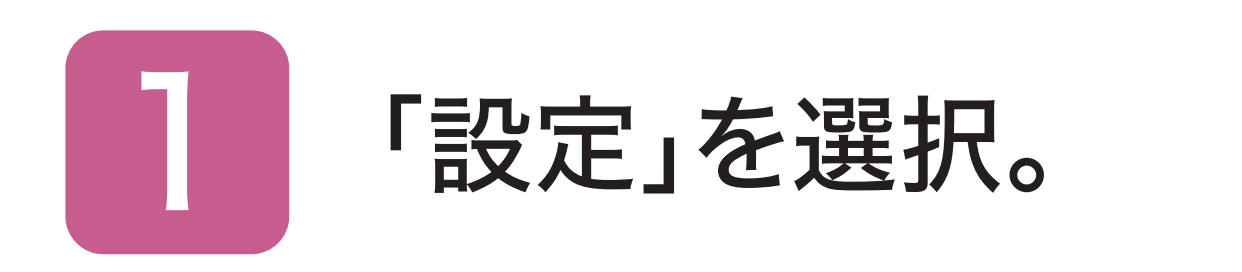

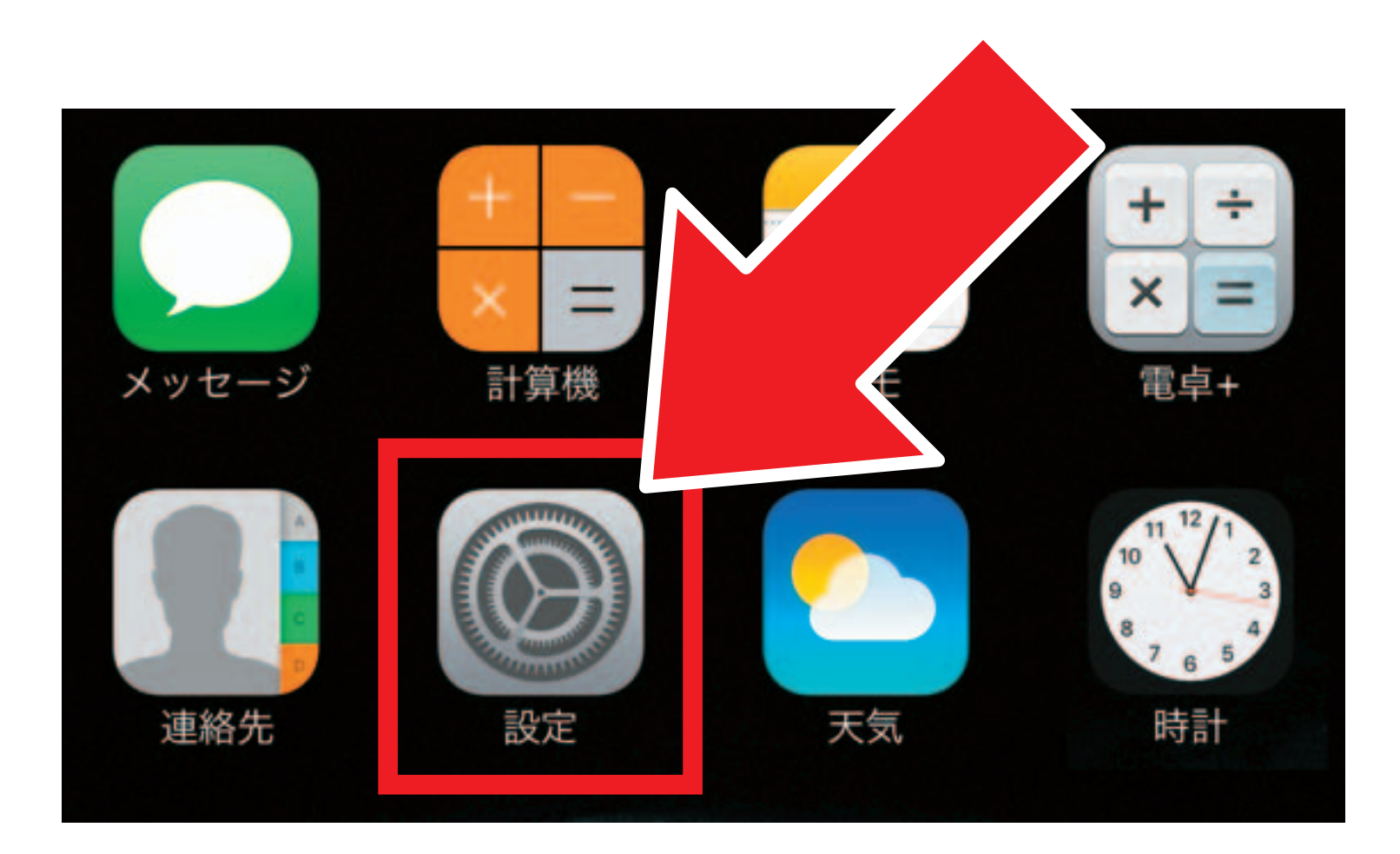

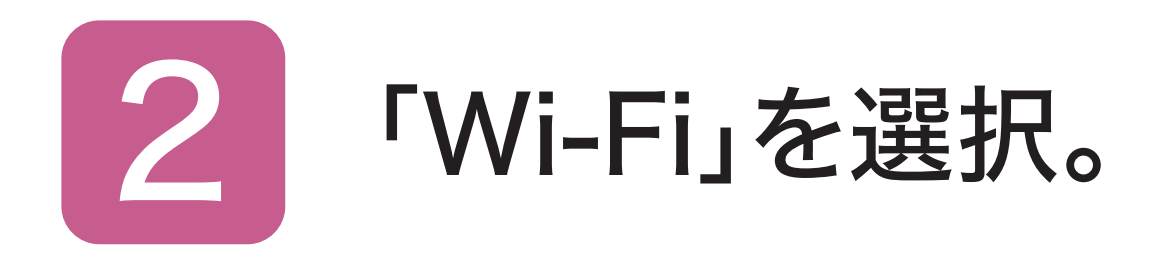

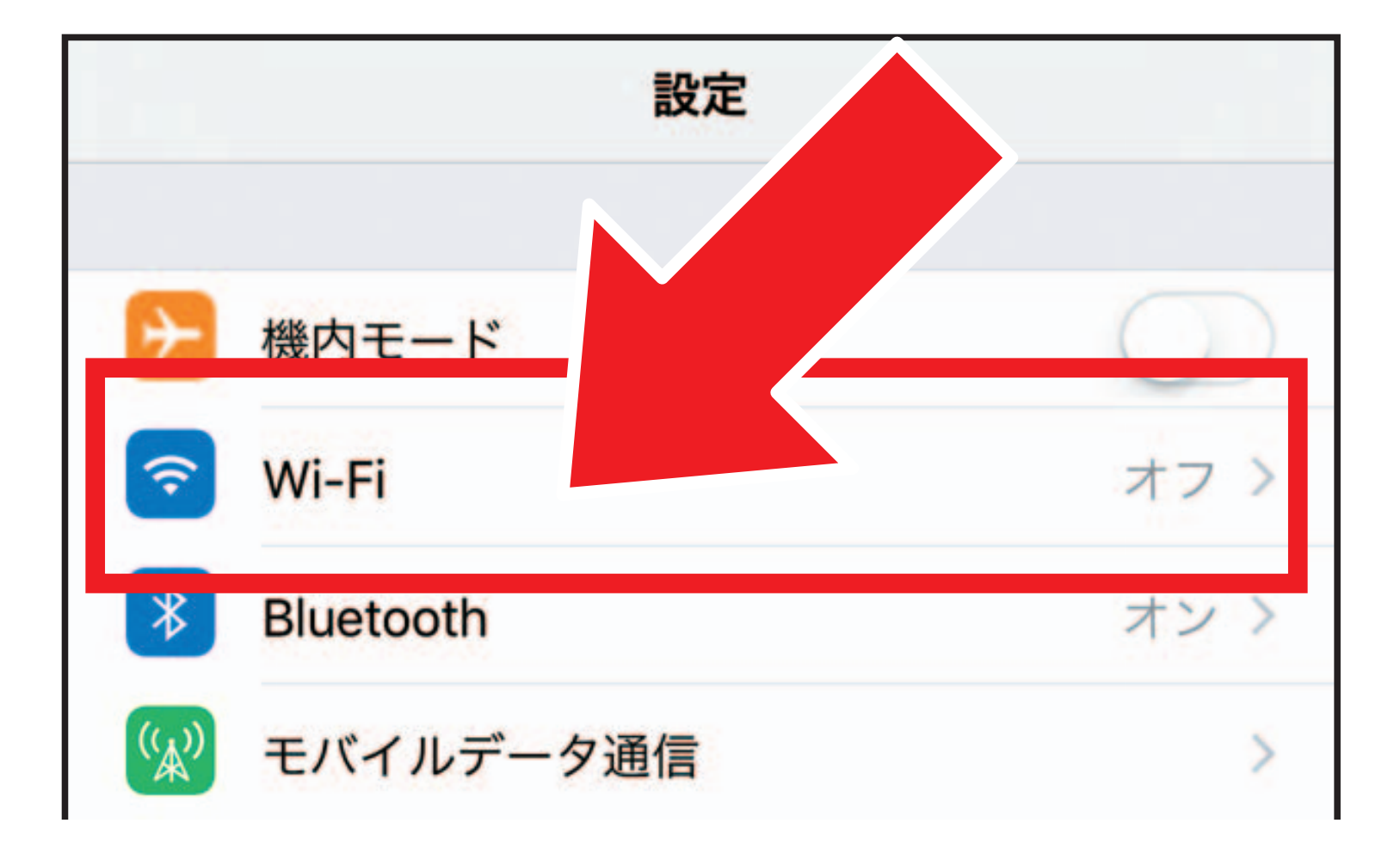

※「SSID1」と同じ名前のWi-Fiが見つか らない場合は、接続ガイドをもとに再度機 器の設定を行なってください。 ※5GHz帯をご利用になる場合は 「SSID3」と同じ名前を選択してください。 「SSID3」は第5世代のHGWのみ対応です。 ※表示画面は機種によって異なります。

## <sup>3</sup> Wi-Fiの接続方法 iPhone・iPad

# 3 「SSID1」と<br>同じ名前を選択。

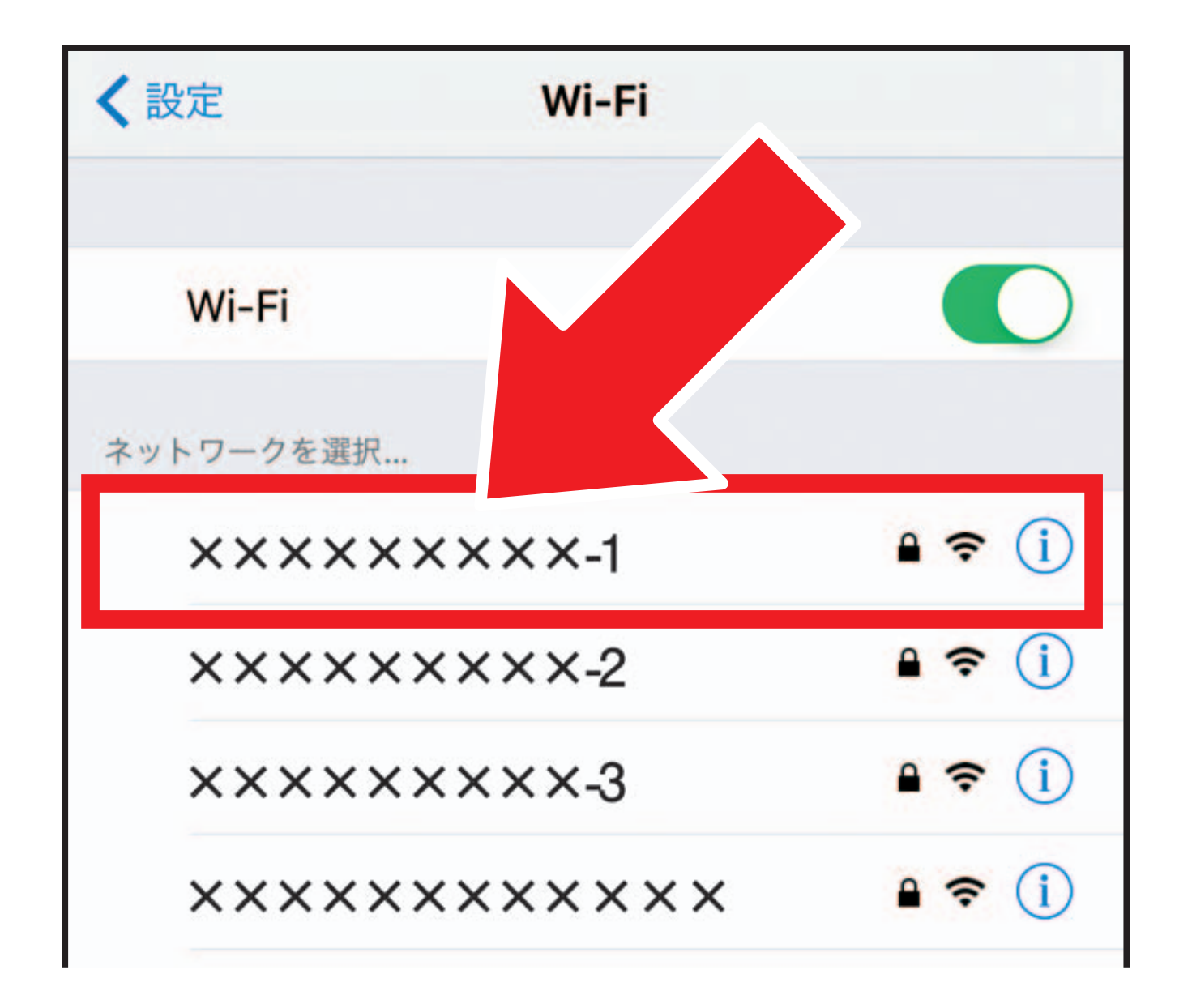

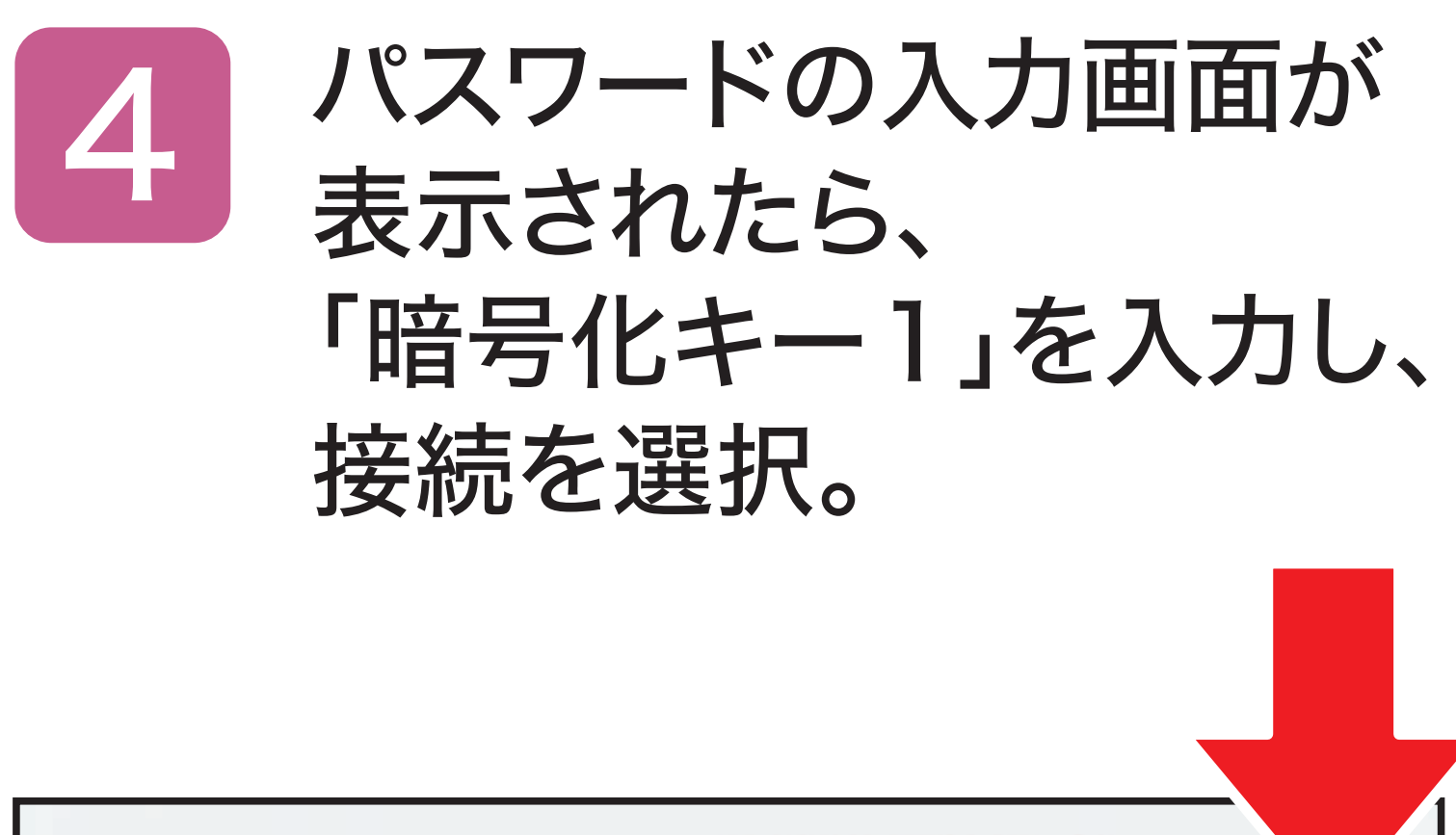

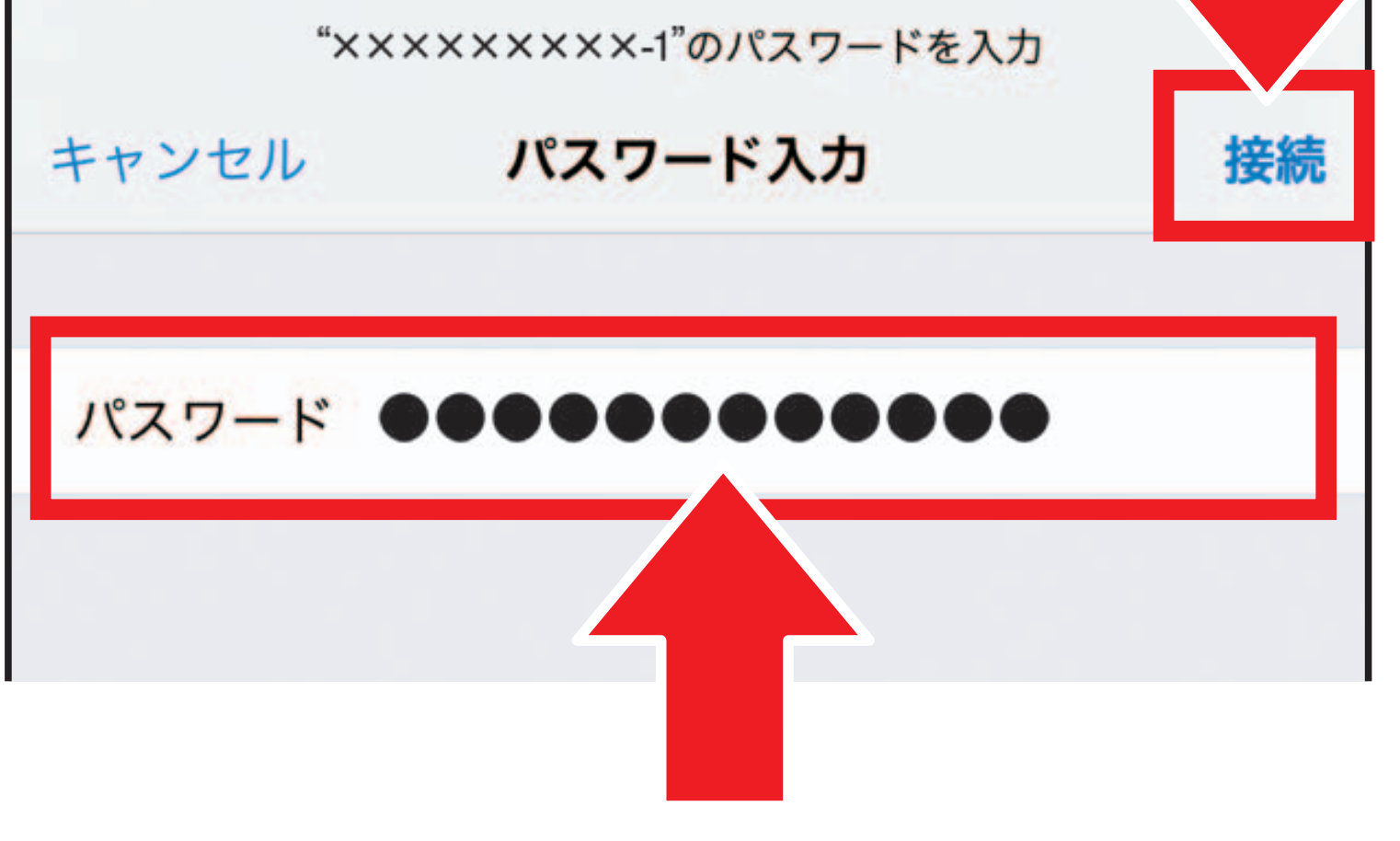

#### ※「SSID3」と同じ名前を選択された方は 「暗号化キー3」を入力し、接続を選択して ください。

#### Wi-Fiの接続が完了したら、

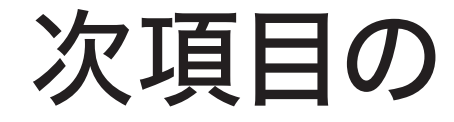

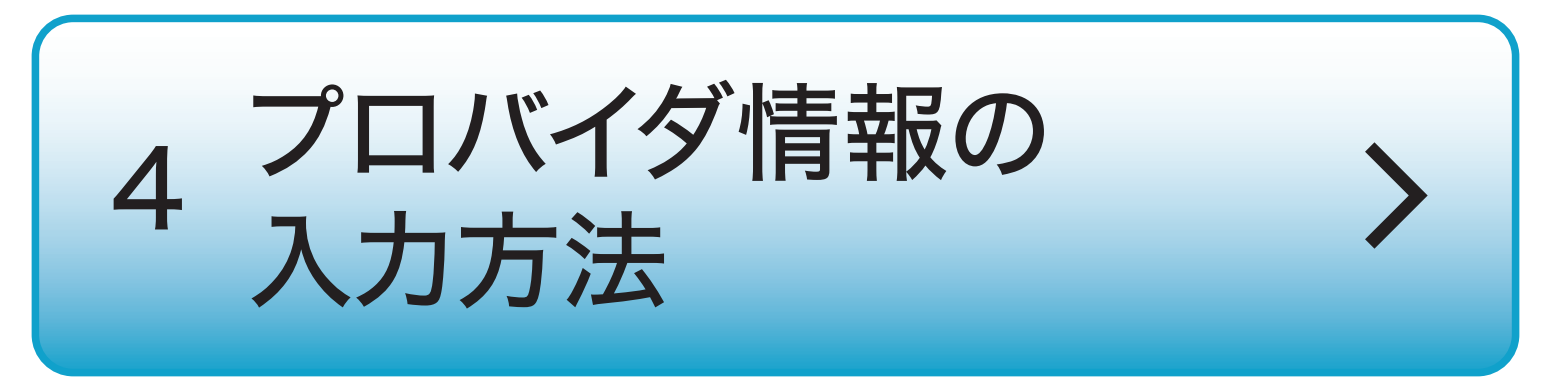

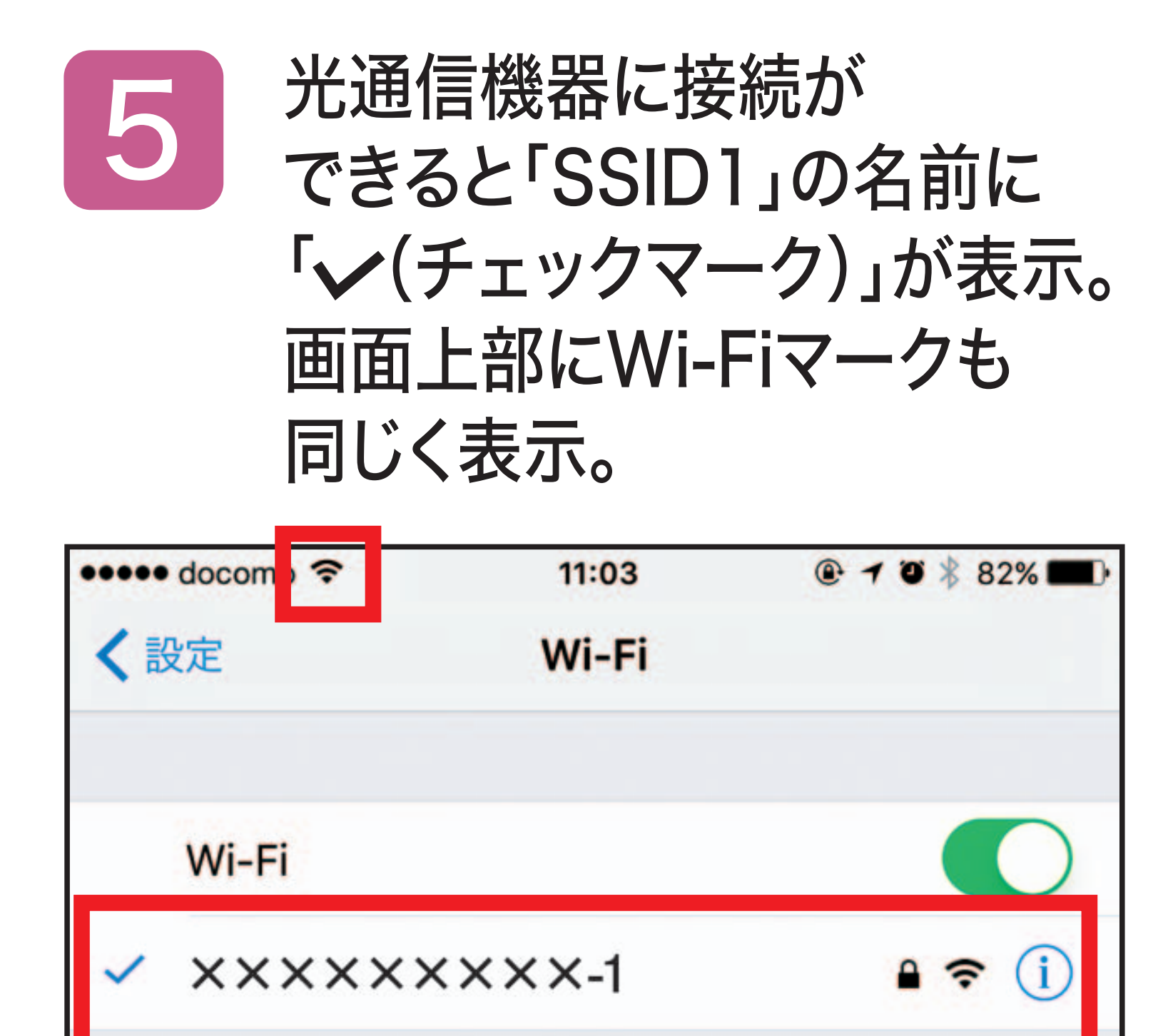